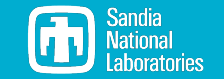

# Adoption and Usage of Spack in ALEGRA DevOps and Development

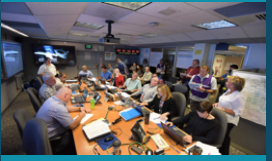

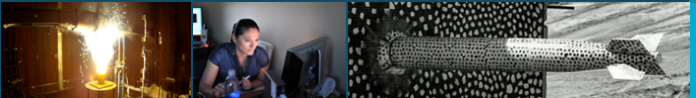

Tim Fuller

November 1, 2023

Sandia National Laboratories is a mu laboratory managed and operated by National Technology and Engineering Solutions of Sandia LLC, a wholly owned subsidiary of Honeywell International Inc. for the U.S. Department of Energy's National Nuclear Security Administration under contract DE-NA0003525. SAND NO. 2023-11914C

## Alegra

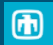

## Summary

Alegra is a roughly 34-year old code that provides approximate solutions to multiphysics problems involving

- large-deformation Lagrangian, Eulerian, or ALE solid dynamics/hydrodynamics;
- electrical conductivity, magnetic induction/diffusion, nonlinear ohmic heating, Lorentz forces;
- finite element discretizations;
- **material data and equations of state;**
- radiation transport, thermonuclear burn; and
- **piezo and ferro electric effects.**

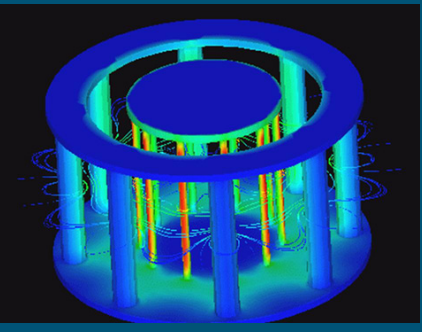

#### $\overline{\mathbf{z}}$ Alegra

## Challenges

#### **Code base**

- roughly 34 year old "legacy code"
- large code base with  $C++$ , Fortran, C, and other language components
- extremely complex physics

#### **Dependencies**

- complex dependencies: roughly 30 TPLs including Dakota, Trilinos, Xyce
- $\blacksquare$  each having its own build system
- some TPLs have proprietary licenses

#### **Data**

- relies on material data from a variety of sources
- ITAR, UCNI, LANL proprietary, and LLNL proprietary data
- not all customers are authorized to receive data

#### **Testing**

- most testing done on gifted, and aging, hardware
- thousands of tests with tens of Gb of data
- some tests take longer then 24 hours to execute

#### **Building**

- maintaining builds on all SNL CEE-LAN and HPC machines
- maintaining builds on select SNL test beds
- providing builds on customer machines for which there are no SNL counterparts

#### **Running**

- complex user interface
- $\blacksquare$  interactions with many other tools: MPI, exodus, etc.

#### 4 Alegra

- **manage and build TPLs;**
- **manage and build** alegranevada source code;
- **manage source code testing;**
- manage source code releases; and
- $\blacksquare$  define compiler interfaces and compiler flags.

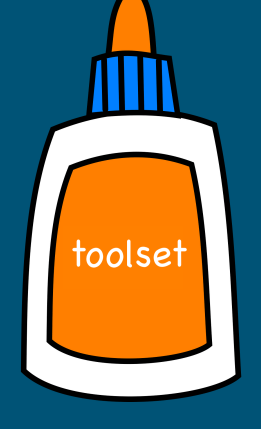

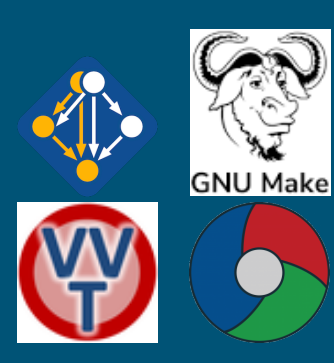

The legacy toolset implements functionality from many modern tools

#### 5 Alegra tooling modernizations

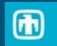

toolset toolset2 is a Python library that glues together the pieces of our CI/CD workflow: ■ Spack VVTest GitLab CDash

## 6  $lt's...$

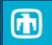

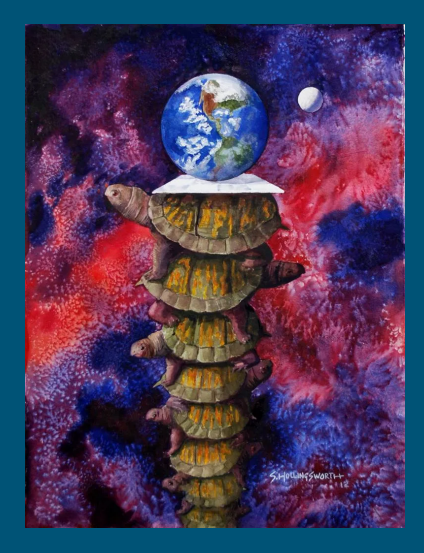

UNCLASSIFIED UNLIMITED RELEASE um.com/the-adventures-of-platoboy/it-is-not-turtles-all-the-way-down-4306ea599c6b

 $\blacksquare$ 

### 6 Spack all the way down

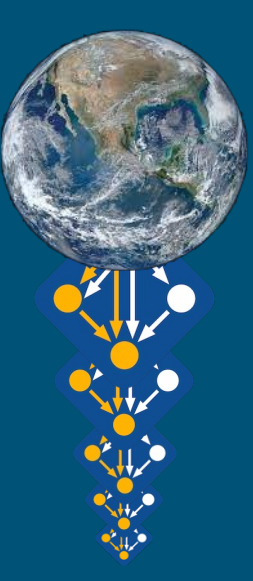

# Adoption strategy, part 1

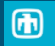

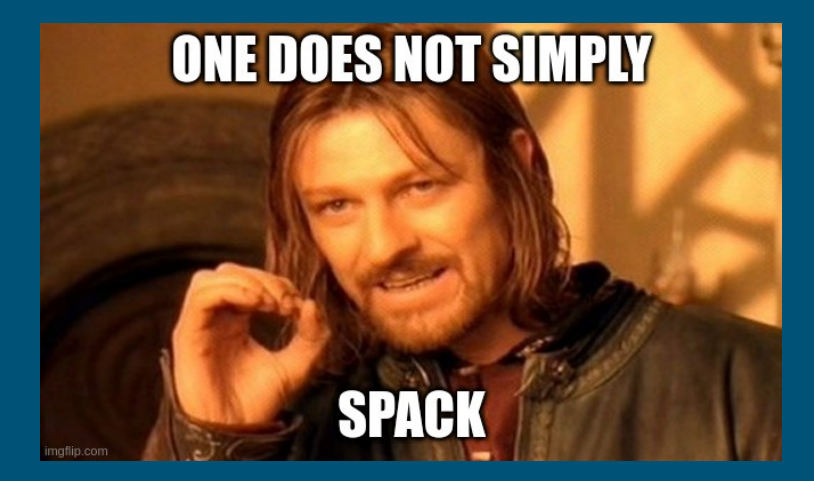

#### 8 Adoption strategy, part 1

Fork and wrap spack with our toolset, hide as many Spack details from ٠ developers

> **\$** *# setup environement* **\$** spacktivate **\$** spack add ... **\$** spack concretize... **\$** spack install

**\$** nevada -E ENV install ...

**Provide default environments and reference area (upstreams)** 

- **Provide spackages for every package in our software stack**
- Modified Spack to fit our needs

**b** vada -**E** ENV install

庙

#### 8 Adoption strategy, part 1

Fork and wrap spack with our toolset, hide as many Spack details for ٠ developers

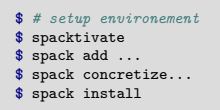

Provide default environments and reference area (upstreams)

Provide spackages for  $\mathbb{R}$  exage in our software stack

 $\blacksquare$  Modified Space to fit our needs

### 9 Adoption strategy, part 2

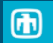

# *For every application that uses Spack, there is a wrapper to wrap Spack*

(Chris Siefert)

#### 9 Adoption strategy, part 2

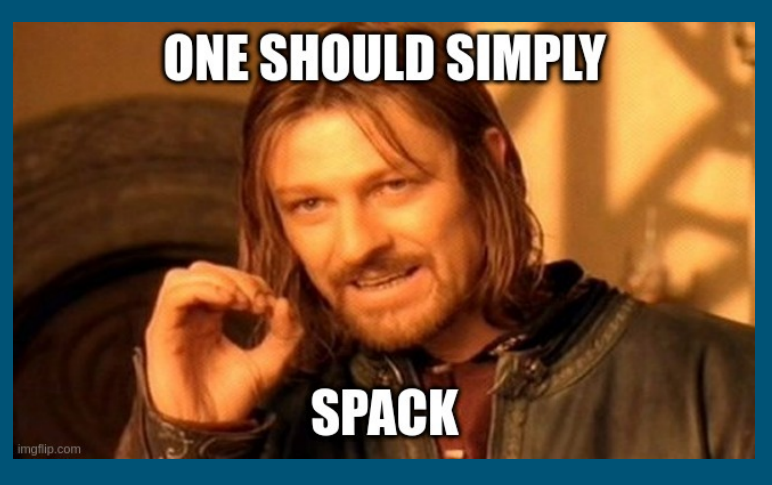

*For every application that uses Spack, there is a wrapper to wrap Spack*

UNCLASSIFIED UNLIMITED RELEASE  $(\text{Christ theorem 1})$ 

雨

#### $\overline{10}$   $\overline{\phantom{1}}$ Adoption strategy, part 2

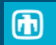

#### $10<sup>1</sup>$ Adoption strategy, part 2

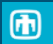

Don't wrap, adapt

#### 10 Adoption strategy, part 2

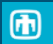

- Don't wrap, adapt
- Don't wrap, extend

#### 10 Adoption strategy, part 2

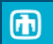

- Don't wrap, adapt
- Don't wrap, extend
- Don't wrap, contribute

## $11<sup>1</sup>$ Don't wrap, adapt

Expect developers to read Spack documentation and learn basics of Spack

Spack spec language

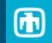

#### $11<sup>1</sup>$ Don't wrap, adapt

- Spack spec language
- spack find

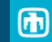

庙

#### $11<sup>1</sup>$ Don't wrap, adapt

- Spack spec language
- spack find
- spack info

庙

#### $11<sup>1</sup>$ Don't wrap, adapt

- Spack spec language
- spack find
- spack info
- spack develop

#### 11 Don't wrap, adapt

- Spack spec language
- spack find
- spack info
- spack develop
- spack concretize

#### 11 Don't wrap, adapt

- Spack spec language
- spack find
- spack info
- spack develop
- spack concretize
- spack install

#### 11 Don't wrap, adapt

Expect developers to read Spack documentation and learn basics of Spack

- Spack spec language
- spack find
- spack info
- spack develop
- spack concretize
- spack install

provide 90% of the functionality we need for using Spack

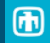

#### 12 Don't wrap, extend

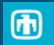

Spack extensions allow one to extend Spack with custom commands.

- Originally, we provided additional functionality by stitching together different Spack commands with scripts
- These scripts were fragile and often broke when we updated Spack
- Spack provides a better solution in the form of extensions

#### **spack**:

**config**:

#### **extensions**:

- \$toolset2/var/spack/extensions/spack-nevada

#### **\$** tree \$toolset2/spack/extensions **\$**toolset2/spack/extensions/ |\_\_ spack-nevada

#### |\_\_ nevada |\_\_ cmd  $|--\_init_{--}.py$

- |-- distribution.py
- |-- make.py
- |-- multi\_develop.py
- |\_\_ pull.py

#### $13$ Don't wrap, extend: multi-develop

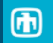

#### 13 Don't wrap, extend: multi-develop

**\$** cd \$workdir **\$** git clone url:app **\$** git clone url:dep1 **\$** git clone url:dep2 **\$** spack develop -p **\$(**pwd**)**/app app@version **\$** spack develop -p **\$(**pwd**)**/dep1 dep1@version **\$** spack develop -p **\$(**pwd**)**/dep2 dep2@version **\$** spack add app@version ^dep1@version ^dep2@version **\$** spack concretize **\$** spack install

#### 14 Don't wrap, extend: multi-develop

**\$** spack multi-develop -h usage: spack multi-develop [-h] [-f FILE] ...

add multiple specs to an environment's dev-build information

options:

-h, --help show this help message and exit

Input format:

colon separated list of details -f FILE File containing develop specs

'spack multi-develop' is a wrapper around 'spack develop' that allows adding multiple specs to an environment's dev-build information.

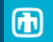

#### 14 Don't wrap, extend: multi-develop

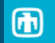

**\$** spack multi-develop -h usage: spack multi-develop [-h] [-f FILE] ...

add multiple specs to an environment's dev-build information

options:

```
-h, --help show this help message and exit
```
#### Input format:

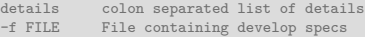

'spack multi-develop' is a wrapper around 'spack develop' that allows adding multiple specs to an environment's dev-build information.

#### **\$** cat specs.yaml develop:

- app@version path: \$CWD/app clone: true
- dep1@version path: \$CWD/dep1 clone: true
- dep2@version path: \$CWD/dep2 clone: true
- **\$** spack multi-develop -f specs.yaml
- **\$** spack add app@version ^dep1@version ^dep2@version
- **\$** spack concretize
- **\$** spack install

## $15$ Don't wrap, extend: make

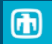

#### $15<sup>1</sup>$ Don't wrap, extend: make

**Packages marked by spack develop** can be rebuilt as the local source changes with spack install

#### $15<sup>1</sup>$ Don't wrap, extend: make

庙

- Packages marked by spack develop can be rebuilt as the local source changes with spack install
- spack install can be **slow**

Packages marked by spack develop can be rebuilt as the local source changes ٠ with spack install

- spack install can be **slow**
- can we run make in the package's build directory?

- **Packages marked by spack develop** can be rebuilt as the local source changes with spack install
- spack install can be **slow**
- can we run make in the package's build directory?
- ves! but...

- **Packages marked by spack develop** can be rebuilt as the local source changes with spack install
- spack install can be **slow**
- can we run make in the package's build directory?
- ves! but...

**Packages marked by spack develop** can be rebuilt as the local source changes with spack install

- spack install can be **slow**
- can we run make in the package's build directory?

ves! but...

```
$ cd $(spack location -b app@version)
$ cd ..
$ source spack-build-env.txt
$ cd $(spack location -b app@version)
$ make install -j40
```
Packages marked by spack develop can be rebuilt as the local source changes ۰. with spack install

- spack install can be **slow**
- can we run make in the package's build directory?

ves! but...

```
$ cd $(spack location -b app@version)
$ cd ..
$ source spack-build-env.txt
$ cd $(spack location -b app@version)
$ make install -j40
```
**\$** cd **\$(**spack location -b app@version**) \$** spack build-env app@version -- make install -j40

Packages marked by spack develop can be rebuilt as the local source changes ٠ with spack install

- spack install can be **slow**
- can we run make in the package's build directory?

ves! but...

```
$ cd $(spack location -b app@version)
$ cd ..
$ source spack-build-env.txt
$ cd $(spack location -b app@version)
$ make install -j40
```
**\$** cd **\$(**spack location -b app@version**) \$** spack build-env app@version -- make install -j40

But what we really want to do is

**\$** spack make app -- install -j40

```
$ spack make -h
usage: spack make [-h] ...
make SPEC directly with 'make' or 'ninja'
positional arguments:<br>SPEC Spack pa
            Spack package to build (must be a develop spec)
options:
 -h, --help show this help message and exit
Additional arguments can be sent to the build system directly by
separating them from SPEC by '--'. Eg, 'spack make SPEC -- -j16'
```
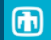

```
parser.epilog = epilog
parser.add_argument(
   "spec",
   metavar="SPEC",
   nargs=argparse.REMAINDER,
   help="Spack package to build (must be a develop spec)",
```

```
epilog = """\
Additional arguments can be sent to the build system directly by separating them
from SPEC by y = y. Eg, 'spack make SPEC -1.16'
"""
```

```
description = "make SPEC directly with 'make' or 'ninja'"
section = "nevada"
land = "short"
```

```
from llnl.util.filesystem import working_dir
from spack.util.executable import Executable
```

```
import llnl.util.tty as tty
import spack.build_environment as build_environment
import spack.builder
import spack.cmd
import spack.paths
```

```
import argparse
import os
```
**def** setup\_parser(parser):

)

#### 17 Don't wrap, extend: make

```
def make(parser, args):
    env = spack.cmd.require_active_env(cmd_name="make")
    try:
        sen\_index = args.shape\_index("--")extra_make_args = args.spec[sep_index + 1 :]
        specs = args.spec[:sep_index]
    except ValueError:
        extra make \text{args} = []space = area \space spacespecs = snack.cmd.parsee<sub>specs</sub>(specs)if not specs:
        tty.die("You must supply a spec.")
    if len(specs) != 1:
        tty.die("Too many specs. Supply only one.")
    spec = env.matching_spec(specs[0])
    if spec is None:
        tty.die(f"{specs[0]}: spec not found in environment")
    pkg = snec.packagebuilder = spack.builder.create(pkg)
    if hasattr(builder, "build_directory"):
        build_directory = os.path.normpath(
            os.path.join(pkg.stage.path, builder.build_directory)
    else:
        build_directory = pkg.stage.source_path
    build_environment.setup_package(spec.package, False, "build")
    with working_dir(build_directory):
        make_program = "ninja" if os.path.exists("build.ninja") else "make"
        make = Executable(make_program)
        make(*extra_make_args)
```
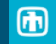

#### 18 Don't wrap, extend: distribution

The problem:

- Our source code has very tight access controls
- **Many customers are external to Sandia**
- Most need to install on their own air-gapped systems

#### 18 Don't wrap, extend: distribution

The problem:

- Our source code has very tight access controls
- Many customers are external to Sandia
- Most need to install on their own air-gapped systems

The solution:

**\$** spack distribution create *# On my system* **\$** *# scp to target* **\$** spack distribution install *# on target system*

#### 19 Don't wrap, extend: distribution

The problem:

- Our source code has very tight access controls
- Many customers are external to Sandia
- Most need to install on their own air-gapped systems

The solution:

```
$ spack distribution -h
usage: spack distribution [-h] SUBCOMMAND ...
Create and install alegranevada distributions
positional arguments:
  SUBCOMMAND
    create Create the AlegraNevada distribution
    install Install the AlegraNevada distribution<br>add-compilers Find compilers and add them to the Al
                       Find compilers and add them to the AlegraNevada distribution
options:<br>-h. --help
                       show this help message and exit
```
#### 20 Don't wrap, contribute

- Contribute changes you require back to Spack
- Spack developers are open to collaborations and helpful in getting modifications incorporated upstream

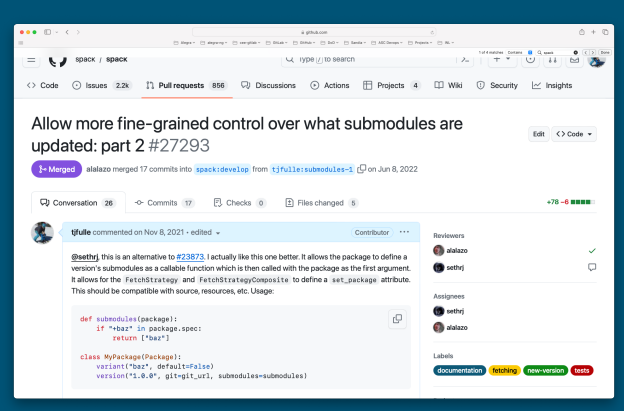

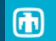

# Questions?